# **SCOTT CRAIG'S CONNECT-TIME MONITOR VERSION 2.6a Release Date - July 23, 1995 Copyright(c) 1995, Scott A. Craig - All Rights Reserved**

## **COPYRIGHT INFORMATION**

This software is owned and copyrighted by the author, however it is released as FreeWare, and may be freely copied and distributed by any means pursuant to the following restrictions:

All programs, files and sections remain intact and unmodified.

This software may NOT be distributed as part of Bundled software (including CD-ROM or diskette distribution of Shareware and/or Freeware software) for sale without the express written permission of the author.

No monetary reimbursement of any kind is received for the copying or distribution of the software.

In plain English, you can GIVE a copy to anybody you want to, but you cannot SELL a copy to anybody without my permission.

## **DISCLAIMER**

This software is provided on an as-is basis. Neither the author nor any distributor of this software offer any warranty of any kind nor accept responsibility for any damages of any type incurred through or by the use of this software. Through and by the use of this software, you accept all responsibility for any damages incurred or thought to be incurred by using this software.

## **ANTI-VIRUS NOTE**

All of the files in the distribution ZIP file have been scanned for viruses using two different Virus detection utilities. If you should find a virus of any type in any of these files, please send me E-mail at: scraig@ix.netcom.com

- Include in the mail: 1) The name and version of the anti-virus program that detected the problem.
	- 2) The name of the virus
	- 3) Exactly where you got your copy of my software
	- 4) The version, date, time, and file sizes of the copy of my software
	- 5) Any other information you can think of that might help track down where the virus got into the file

#### **UPGRADES**

This program is currently in a constant state of change. This is due mainly to the large number of E-mail comments I have received from users requesting changes, additions, or modifications. This program was initially released on June 4, 1995, and as of Version 2.6 it has undergone 9 version changes. Each version change has included some "Bug" fixes (some minor, some major) and additions or enhancements.

The main reason for the upgrades though, has been user coments. Any comments I receive are seriously considered. They may or may not be included in a release, but they do receive serious consideration. If a feature is important to someone, the least I can do is give it some thought. I cannot add every request though. Some additions would conflict with other additions. Some would make things to complicated for the users. But all-in-all, I have added about 75% of the features that users have requested, and I will continue with this practice. If there is something you want added, drop me a line. I may not add it, but I will think about it.

There is also a "Down" side to this. With all the changes I make to my code, it is inevitable that I will do something on occasion that will cause a problem with something that was previously working. While I do test everything as thoroughly as possible, and I also have a couple of people who have volunteered to

"Beta Test" things before I release them, sometimes things still slip through. I apologize for this, but it does and will happen. If a problem is brought to my attention, I fix it as soon as I can and upload the fixed version.

There is no "Commercial" version of this program. This is it, and what you see is what I've got. I always upload the upgrades to **THE ULTIMATE COLLECTION OF WINSOCK SOFTWARE** (TUCOWS) homepage first. This is an excellent source of Shareware and Freeware Windows and Winsock software, maintained by Scott Swedorski and Shawn Chittle. If you haven't been there, you need to check it out since it truly is a first-class page. The URL is HTTP://GFECNET.GMI.EDU/SOFTWARE/INDEX.HTML.

#### **INSTALLATION**

Installation of this software is very easy since there are so few files involved. In fact, if you've gotten to the point that you can read this README file, the software is pretty much installed. When the ZIP file is extracted, you will see 5 files. They are:

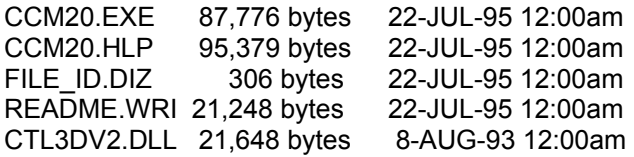

Use FILE MANAGER to see if you already have a copy of CTL3DV2.DLL in your WINDOWS\SYSTEM directory. **If there is already one there, delete the one that came with this software. DO NOT leave a copy of CTL3DV2.DLL in the directory that contains the program files!** Per Microsoft's logic that all Windows-related software should reside in the Windows directory, this particular file MUST be in the WINDOWS\SYSTEM directory (or whatever SYSTEM subdirectory you use for Windows). If it resides in a different directory, you will receive an error message stating that "This software uses CTL3DV2.DLL which has not been correctly installed", and the 3-D dialog boxes will not appear correctly.

Use FILE MANAGER to copy the program files to the desired directory, and then use FILE MANAGER to "Drag" CCM20.EXE onto the group that you want to execute it from. You can then execute the program by clicking on the icon. Be sure to read through the Help file to see how to configure the program to best suit your applications. It has several options, but is generally very easy to use.

# **REVISION NOTES FOR UPGRADING FROM VERSION 2.0 TO VERSION 2.x**

This version contains an Automatic Reset function for the totals and prime time. Before you enable this function, PLEASE see the note in the REVISION HISTORY for Version 2.3 below!

The INI file changed slightly between Version 2.3 and Version 2.4 to accomodate the additional days in the Prime Time definition. The first time you run Version 2.4, the values will be updated to the new format. You do not have to change anything manually.

The INI File was also changed from Version 2.1 to Version 2.3, however you do NOT need to change anything in the file yourself. When Version 2.3 is run, it will detect an older INI file, and convert it to the 2.3 format. If you decide to go back to Version 2.1, you will not have to change the file back. All new information was added to separate sections so it would be compatible with earlier versions.

There are numerous changes from Version 2.x to Version 2.4 See the Revision History section below for complete details. If you are already using Version 2.0 or 2.1, you may have noticed a problem that caused multiple INI files to be created. This has been fixed in later versions.

To prevent you from having to change all of your script files that call CCM20.EXE, the executable file for version 2.3 is also named CCM20.EXE, and the help file is still named CCM20.HLP. All you need to do is replace the existing CCM20.EXE and CCM20.HLP with the newer versions. This policy will be retained

throughout Version 2.x.

Hope you enjoy it!

Scott Craig SCraig@IX.Netcom.Com Nashville, TN Scott.Craig@Nashville.Com

#### **REVISION HISTORY**

Version 1.0 was a very simple little program, but due to requests by other users, and things I thought of myself, each release adds some new features. It is becoming quite complicated for such a small program. This list of revisions will explain what has been added between each version.

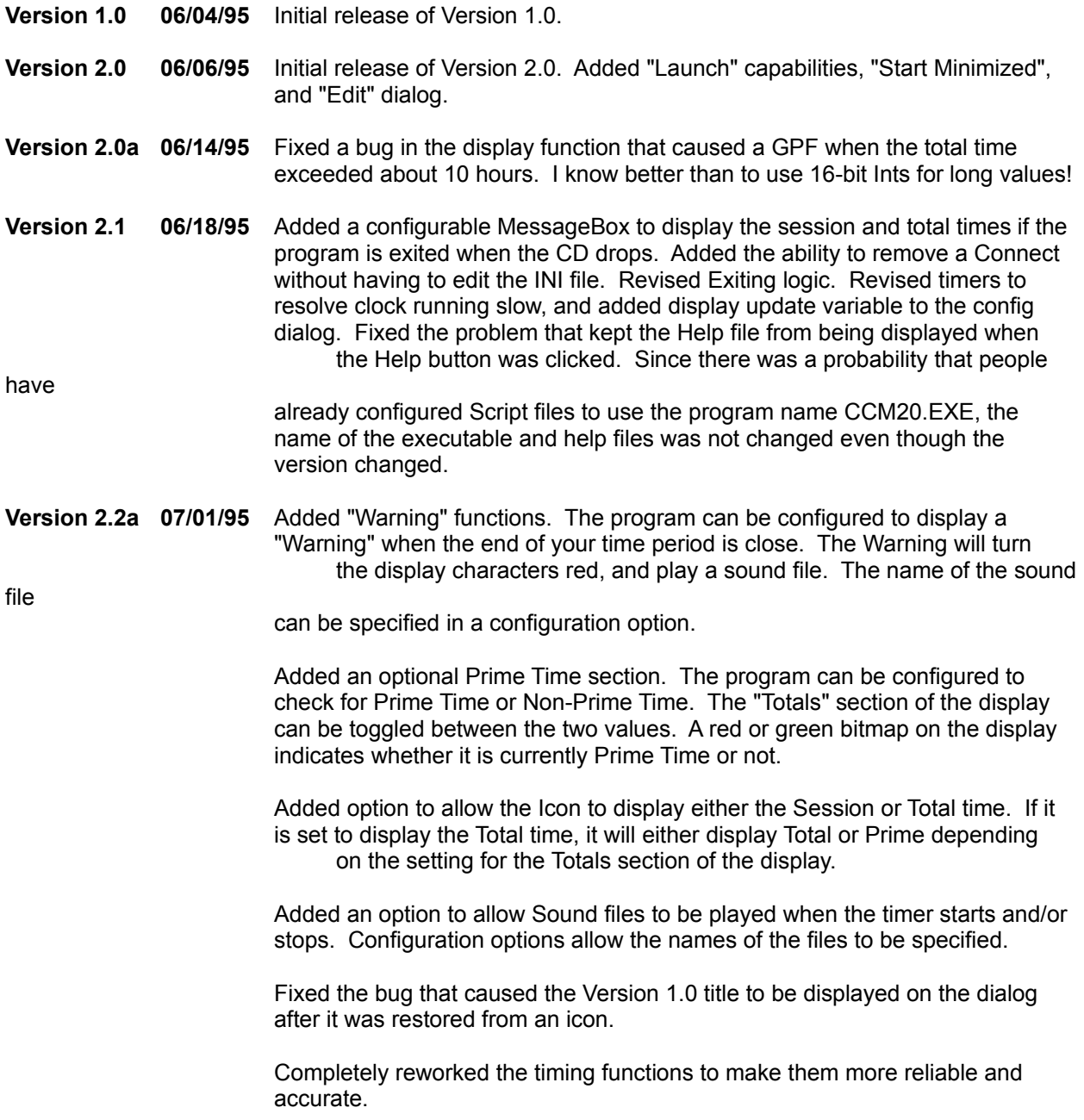

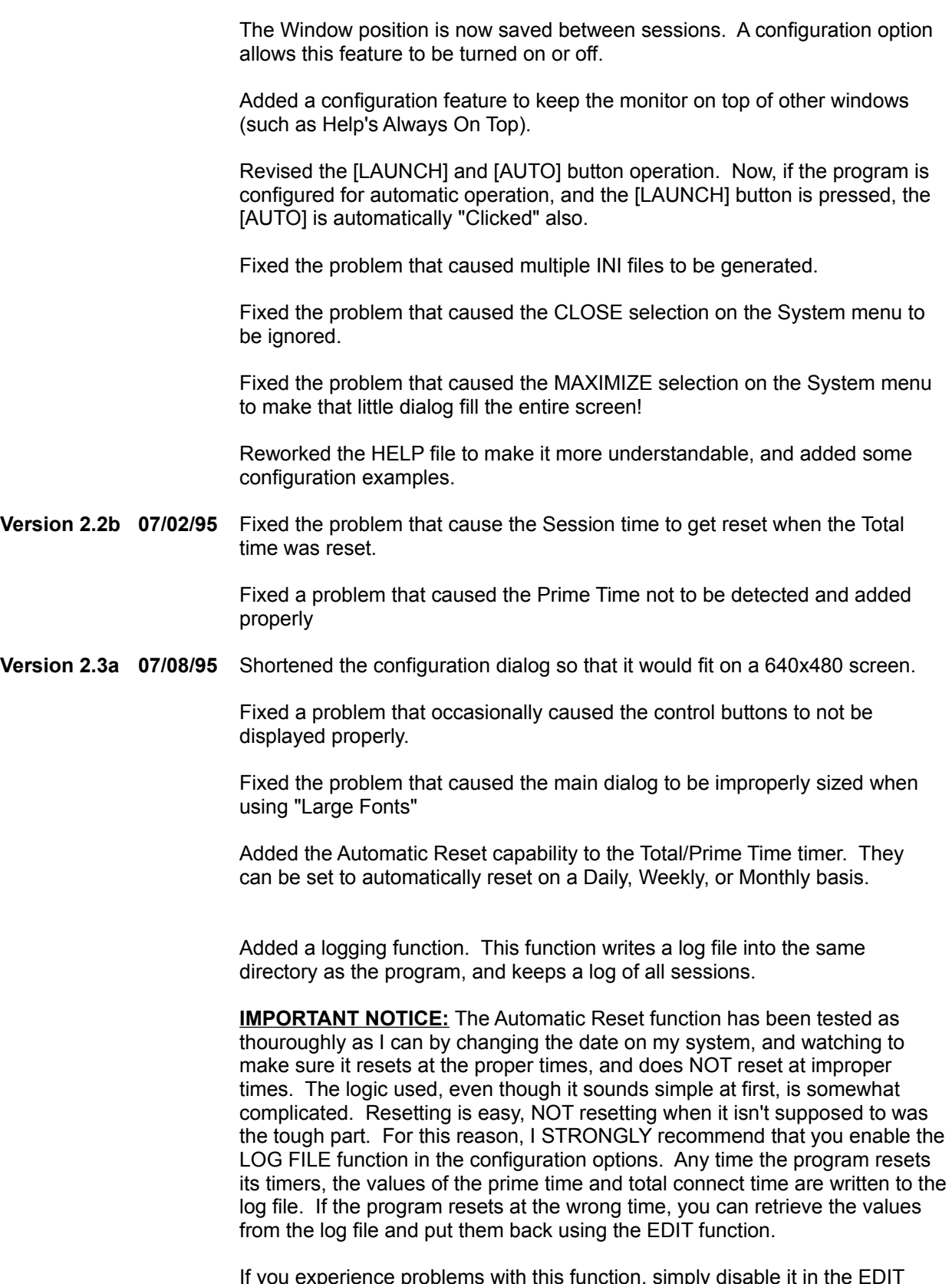

dialog by selecting NONE for the reset type.

If you DO notice the program resetting at the wrong time (or for that matter if you see it resetting at the RIGHT time), please send me E-mail to let me know. I really need some input from users to make sure this part is working right.

Note: Version 2.3 was only distributed to a very few people. I received a request to add additional days to the Prime Time settings, and had a problem with the Monthly Reset calculations, so it was not widely distributed.

**Version 2.4 07/09/95** Fixed a problem in the Monthly automatic reset. The date for the next reset was not calculated properly.

> Changed the Prime Time Days from two radio buttons to seven checkboxes so that any days could be selected.

**Version 2.5 07/15/95** Added switching icons. There are 4 icons in the program that will indicate Normal operation, Prime Time, Non-Prime Time, and Warning. (this feature does not work under Windows 95 at this time).

> Fixed a problem that caused the main dialog to be displayed off of the screen if the screen resolution was set high, and then reduced, and the position was saved near the high edges.

Revised the logic on the Prime Time Hours section to allow them to cross Midnight. Some Internet Providers, I have been informed, have Prime Time hours that cross midnight, and users were unable to specify a starting hour later than the beginning hour.

Revised the dialogs to reduce the size slightly for those running 640x480 monitor resolution.

Added the ability to switch the Icon display between Session time and Total time by left-clicking in the main dialog section for the desired mode.

Added indicators (brackets around the section title text) to denote which mode the icon will be displayed in.

Added an LED Indicator for the carrier detect. It is green when a carrier is present, and red when one is not.

**Version 2.6a 07/23/95** For those who have requested it, I added an additional Iconic display mode. You can now select the normal Icon display or a Floating Dialog. The Floating Dialog is a small dialog box that displays the desired time (Session, Prime or Total), and can be moved around on the desktop. The position of this dialog is retained between sessions, so it will always be displayed in the same place on your desktop.

> Fixed the memory leaks that were causing the program to allocate and never release some system resources.

Added several additional checks during program operation so that if system resources are low, the program will not cause a GPF.

Changed the format of the log file entries so they use fewer lines.

Added the "Download Estimator" function to estimate the time required to

download a file.

Fixed the problem that prevented the session time from being reset properly when the [RESET] button was clicked.

Fixed a round-off problem in the display routine. The time is displayed a bit more smoothly now.

**What's Next?** Many of you who are using this software have provided many very interesting possibilities for additions and enhancements. Many of them have gone into this and previous versions, and I plan to hold to this policy. If there is something that you want added, or something that you don't like, let me know. I don't promise I'll add everything that is requested, nor do I promise I'll fix everything that you don't like, but I will give your ideas serious consideration. Here is a list of some of the things that people have suggested (and a couple that I've thought of) that will probably be added in future versions:

> **Log File Changes** - I've had several requests for different formats in the log file. Some people want individual log files for each "Connection". Others want separate log files for Prime Time and Non-prime time. Still others want a single-line entry with a fixed format (presumably to run into a spread sheet or something). What I have in mind is a configurable section that will allow you to select from several different log formats.

**Monthly / Weekly / Daily Sumaries** - Several people have requested a summary of daily and weekly usage.

**Automatic Minimize on Launch** - I've had a request to have the program automatically reduce itself to an icon when the [AUTO] or [LAUNCH] buttons are clicked.

**Stealth Mode** - No display at all while the program is running. This would be nice for parents who want to keep track of how much time is spent "Online" without any outward indication that the monitoring is taking place.

#### **MY THANKS**

I have received a lot of E-mail from users of this software. Some of it good, some of it bad. To those of you who stuck it out through the bugs, my thanks. To all of you who sent me mail comments, good or bad, my thanks. To those who provided the ideas for most of the enhancements over the past month or so, my thanks. But most of all, to everyone who uses this software, and maybe gets a bit of enjoyment from it, my thanks!